# **PEP - Finding chapters from Freud's** *Standard Edition*

### **Method One – Browsing**

**Because the** *Standard Edition* **has multiple chapter and sub-chapter titles, it can be frustrating to search by title. It may be easier to browse by volume number.**

- **On PEP homepage, choose Books tab**
- **Choose the second entry (Strachey) under Freud's Collected Works**
- **From the resulting list, choose the correct volume number**

#### **Example:**

**Freud, S. (1957). A special type of choice of object made by men. In J. Strachey (Ed. and Trans.),** *The standard edition of the complete psychological works of Sigmund Freud* **(Vol. 11, pp. 163-175). London, England: Hogarth Press. (Original work published 1910)**

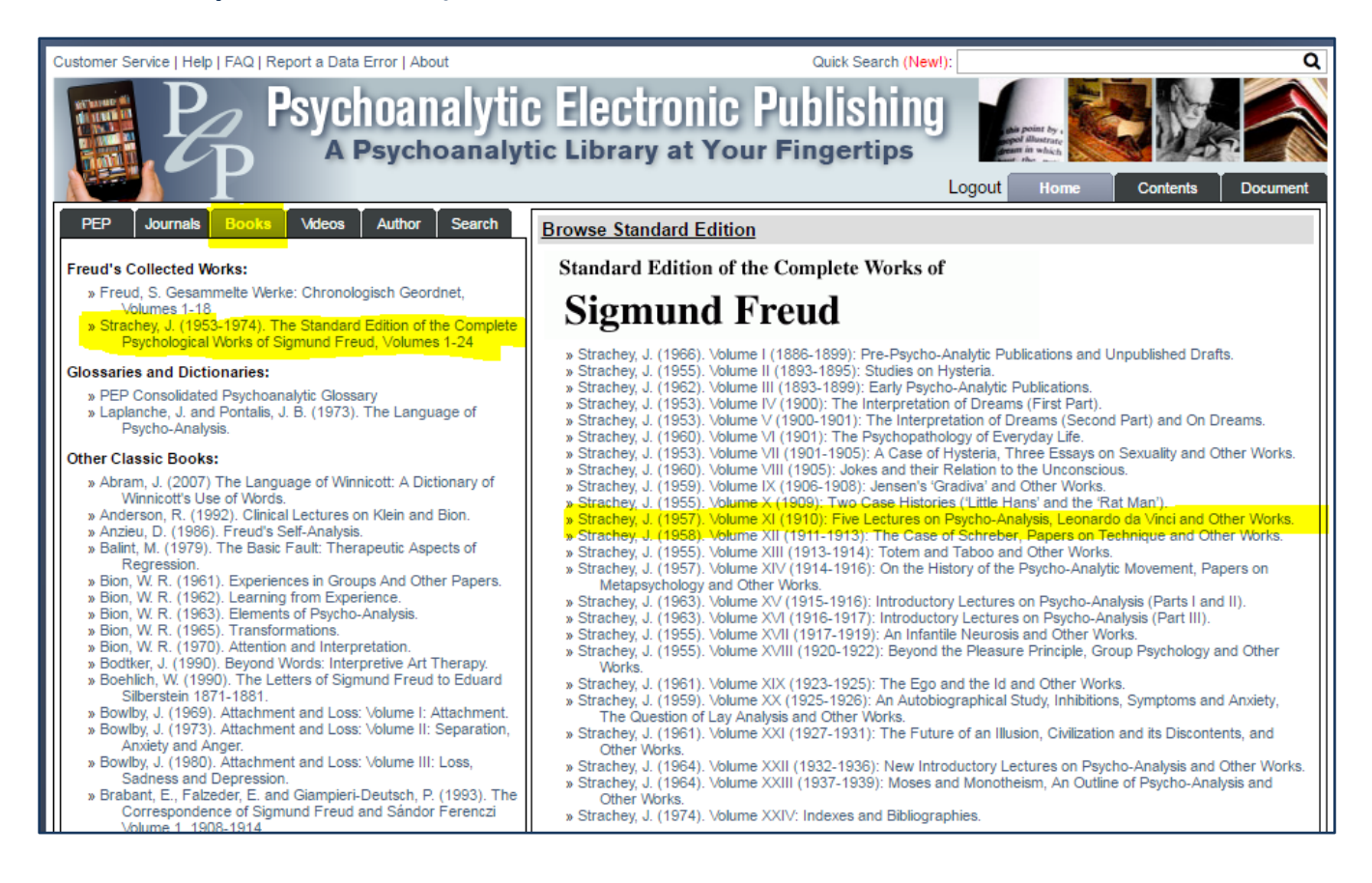

## **On the volume's Table of Contents, click the chapter's red page number for the full text:**

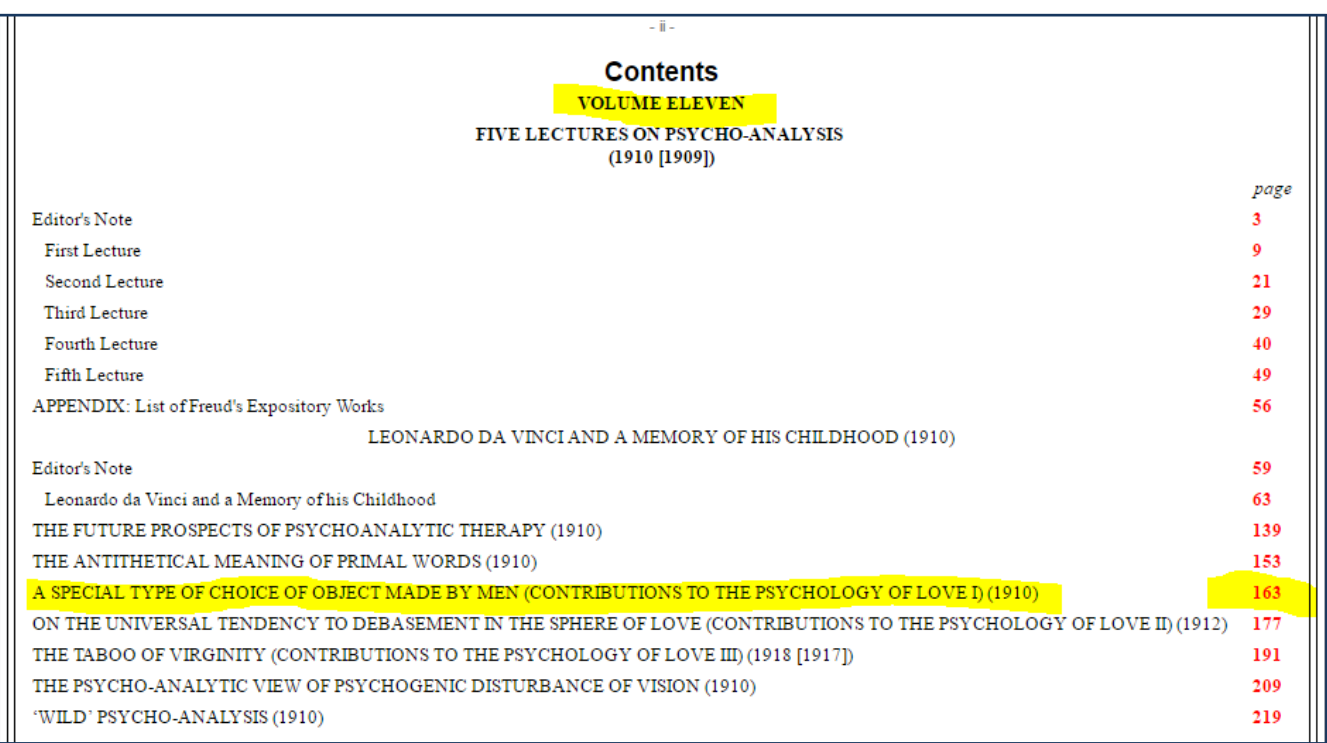

## *Method Two (Freud's Standard Edition) – Searching*

**Instead of browsing by volume number, you can try searching for the chapter title.**

- **On PEP homepage, choose Search tab**
- **In Title field, enter a few words from the chapter title**
- **From Source dropdown menu, choose SE – Standard Edition**
- **Click Search button**

#### **Example:**

**Freud, S. (1957). A special type of choice of object made by men. In J. Strachey (Ed. and Trans.),** *The standard edition of the complete psychological works of Sigmund Freud* **(Vol. 11, pp. 163-175). London, England: Hogarth Press. (Original work published 1910)**

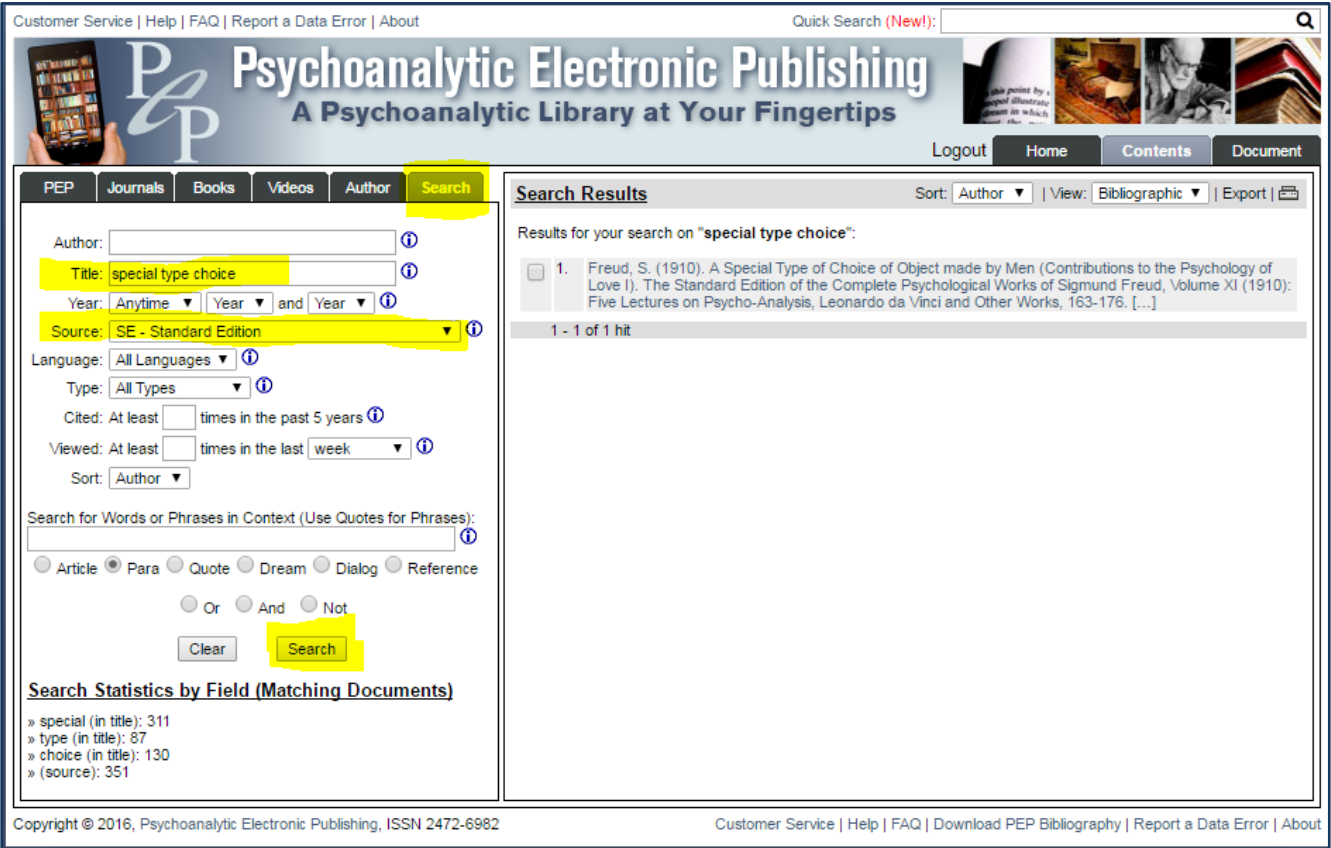